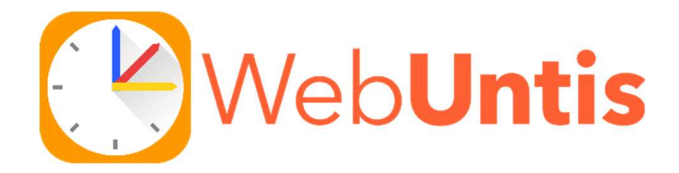

# Kurzanleitung

#### Schule auswählen:

# Link zum Registrieren: https://webuntis.com

Willkommen hei **WebUntis** Q z.B. Schulname, Stadt, Adresse **BG BRG Simonsgasse**  $\times$ 1220, Wien, Simonsgasse 23

### Anmeldung Schüler/in:

Benutzername und das

#### Erste Passwort bekommen

Sie von der Schule!

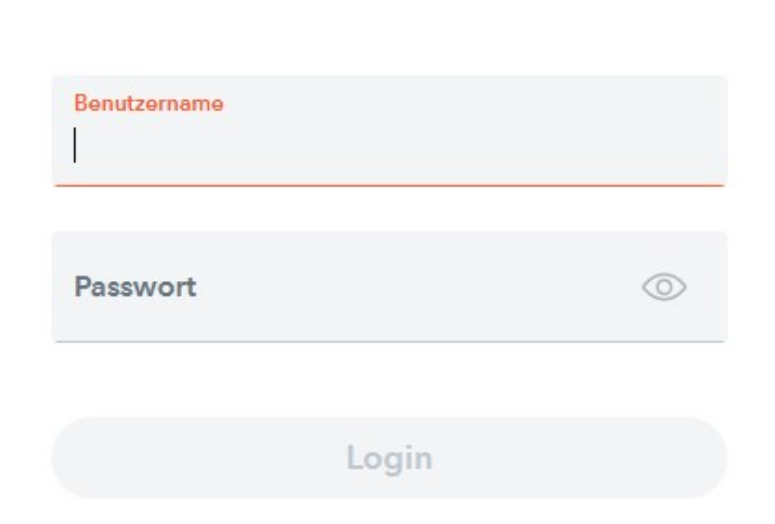

# Die moblie App können Sie bei

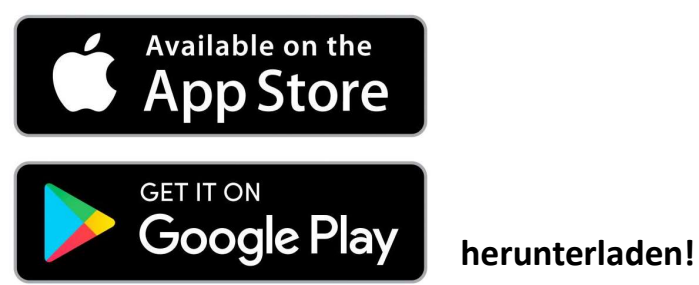